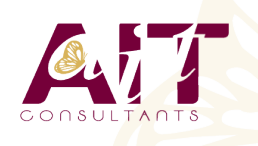

**SARL ONEO**  1025 rue Henri Becquerel Parc Club du Millénaire, Bât. 27 34000 MONTPELLIER **N° organisme : 91 34 0570434**

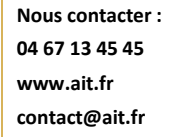

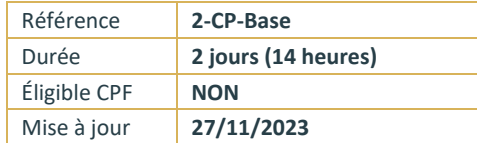

# **Adobe Captivate**

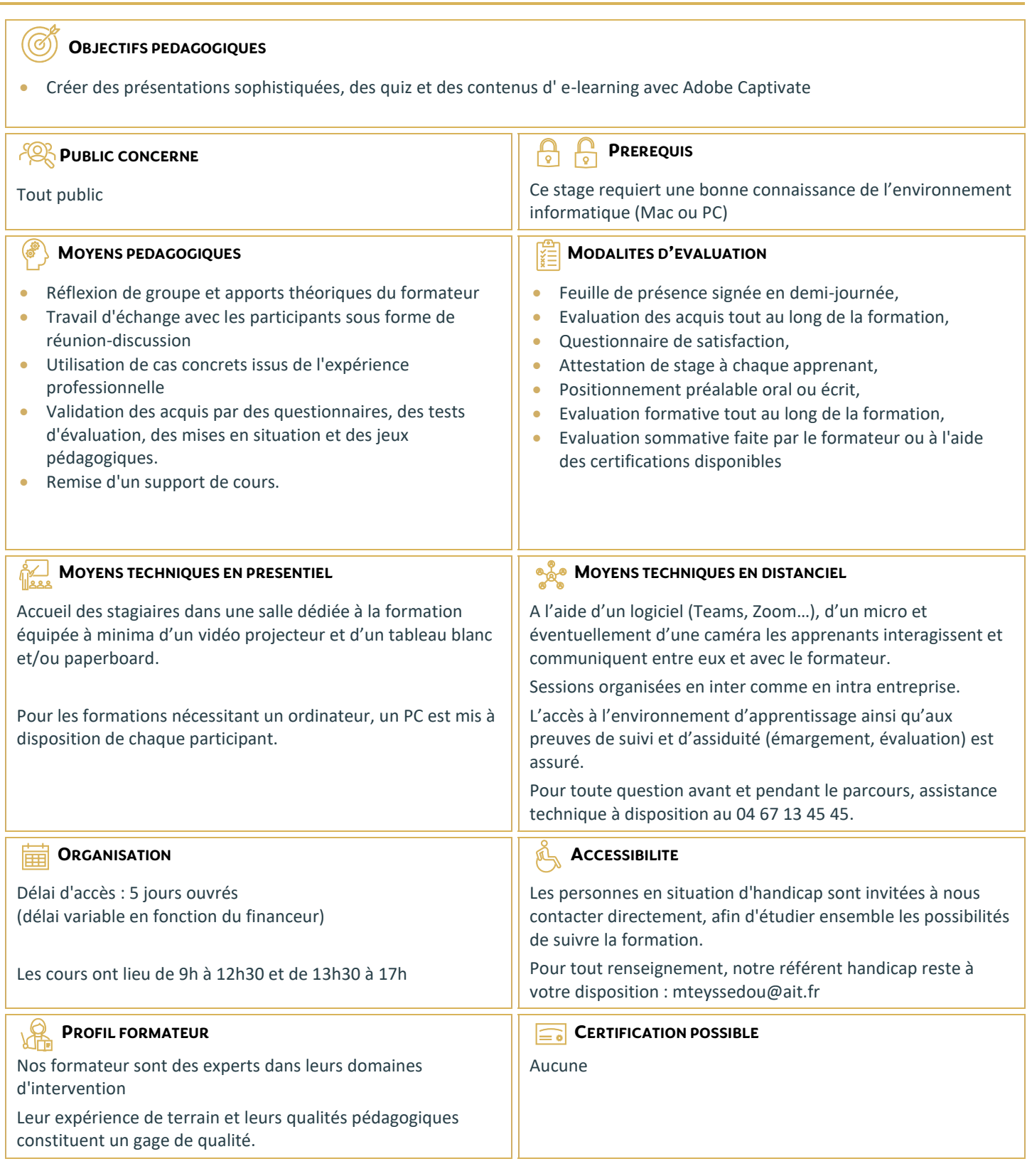

# **Adobe Captivate**

## **INTRODUCTION**

- $\Box$  Contexte logiciel
- $\Box$  Interface et personnalisation

## **TYPES DE PROJETS**

- Créer un projet vide
- $\Box$  Travailler à partir d'un modèle
- Générer un projet à partir d'un document PowerPoint
- $\Box$  Créer un diaporama d'images

# **LES OUTILS**

- Effectuer des sélections
- □ Insérer des légendes
- $\Box$  Produire des zones de surbrillance
- $\Box$  Activer des zones de clics
- $\Box$  Insérer du texte personnalisé
- $\Box$  Modifier l'apparence du texte personnalisé
- Gérer les zones de zoom
- Contrôler la souris
- $\Box$  Animer du texte
- $\Box$  Dessiner des objets

### **PROPRIETES**

- $\Box$  Personnaliser les diapositives
- $\Box$  Paramétrer les actions automatiques
- $\Box$  Créer des actions personnalisées
- $\Box$  Utiliser adéquatement la bande de films
- $\Box$  Mettre à jour les éléments de la bibliothèque
- **Personnaliser les styles d'objets**

#### **TRANSVERSALITE : CONNEXIONS AVEC PHOTOSHOP ET LES FICHIERS VIDEOS**

- $\Box$  Importer des images à partir d'Adobe Photoshop
- $\Box$  Importer d'autres types de fichiers
- $\Box$  Synchroniser les fichiers importés
- $\Box$  Importer des diapositives PowerPoint à l'intérieur d'un projet Captivate
- $\Box$  Créer des enregistrements et des captures vidéos
- $\square$  Créer des projets utilisant à la fois des diapositives et de la capture vidéo

# **EXPORTATION DU PROJET**